WindowsServer2003<br>
WindowsServer2003<br>
Server 2003

https://www.100test.com/kao\_ti2020/624/2021\_2022\_WindowsSer\_ c100\_624001.htm

Windows 2003 Windows NT

Windows 2000

Windows Server 2003

 $2003$   $3003$ 

步。Windows Server可以被配置为多种角色,Windows Server

件服务器、打印服务器、IIS服务器、IAS服务器、终端服务器

你的服务器将作为IIS服务器,那么你将需要开启IIS服务。然

 $\overline{\text{IIS}}$ 

Windows Server 2003

Windows Server 2003

(security baseline)

 $\rm HAS$ 

Windows 2003

## 是一系列基于文本的INF文件,被保存 %SYSTEMROOT%\SECURITY|TEMPLATES

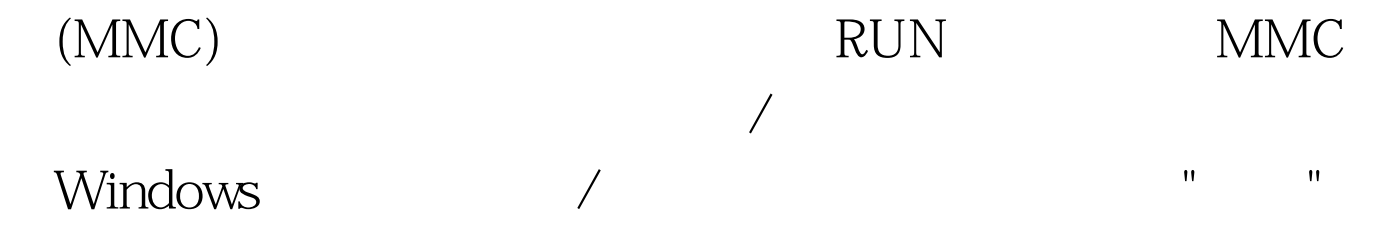

一个叫"安全配置与分析"的工具。这个工具让你可以将服务

## HISECDC

## SECUREWS

## C:\WINDOWS\Security\Templates

 $\sqrt{2\pi}$ 管理单元。在这个管理单元加载后,右击"安全配置与分析"  $\alpha$  , and the contract of the contract of the contract of the contract of the contract of the contract of the contract of the contract of the contract of the contract of the contract of the contract of the contract of th 来,右击"安全配置与分析"容器并在快捷菜单中选择"导入模  $\mathbf{e}$  $\mathbf{u}$  $\mathbf{R}=\mathbf{R}+\mathbf{R}+\mathbf{$ Windows

> " " 100Test www.100test.com